# **ibec\_InputQuery**

The ibec InputQuery function displays an input dialog that enables the user to enter a [string](http://ibexpert.com/docu/doku.php?id=01-documentation:01-13-miscellaneous:glossary:string).

### **Description**

Call ibec InputQuery to bring up an input dialog box ready for the user to enter a string in its edit box. The ACaption parameter is the caption of the dialog box, the APrompt parameter is the text that prompts the user to enter input in the edit box, and the Value parameter is the string that appears in the edit box when the dialog box first appears.

If the user enters a string in the edit box and selects OK, the Value parameter changes to the new value. InputQuery returns True if the user selects OK, and False if the user selects Cancel or presses the [Esc] key.

#### **Syntax**

```
 function ibec_InputQuery(const ACaption, APrompt: string; var Value:
string): Boolean;
```
#### **Example**

```
 execute ibeblock
 as
 begin
  ibec InputQuery('Login','Please enter your username',usr);
  ibec ShowMessage('You entered: ' || usr);
 end
```
The password feature was added in April 2014, and enables you to enter a password (for example to be used in an after start script) which cannot be seen.

## **Example with password**

```
 execute ibeblock
 as
 begin
   pwd=';
    if (ibec_InputQuery('Start','Please enter password',pwd))
    then
     if (pwd='123') then
       ibec enablefeature(0);
      else
      begin
```
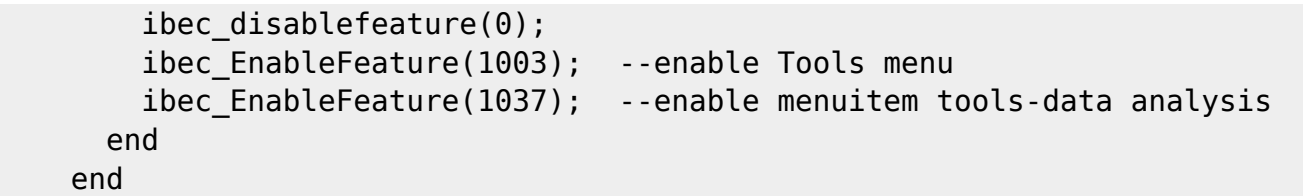

From:

<http://ibexpert.com/docu/> - **IBExpert**

Permanent link:

**[http://ibexpert.com/docu/doku.php?id=05-ibexpert-ibeblock-functions:05-01-string-handling-functions:ibec\\_inputquery](http://ibexpert.com/docu/doku.php?id=05-ibexpert-ibeblock-functions:05-01-string-handling-functions:ibec_inputquery)**

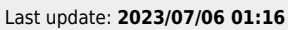

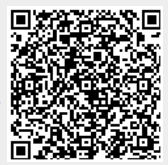